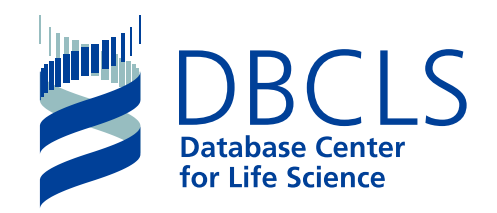

バイオインフォマティクス人材育成カリキュラム(次世代シークエンサ)速習コース

## **1-3 UNIX** 続)**UNIX**の基礎の理解/**Linux**導入

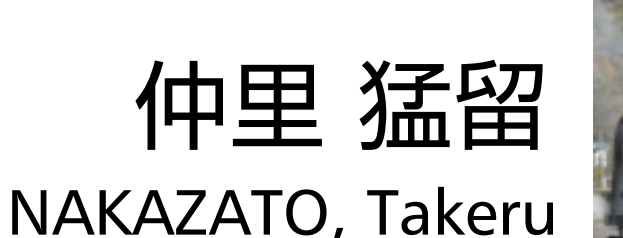

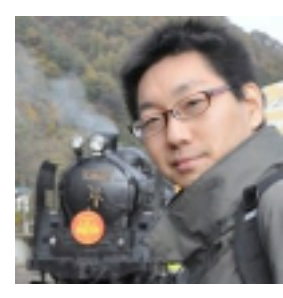

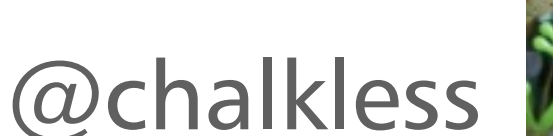

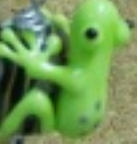

情報・システム研究機構 ライフサイエンス統合データベースセンター

Database Center for Life Science (DBCLS), Research Organization of Information and Systems (ROIS)

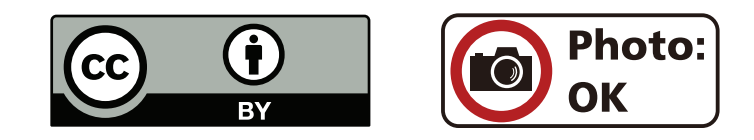

2014/9/2

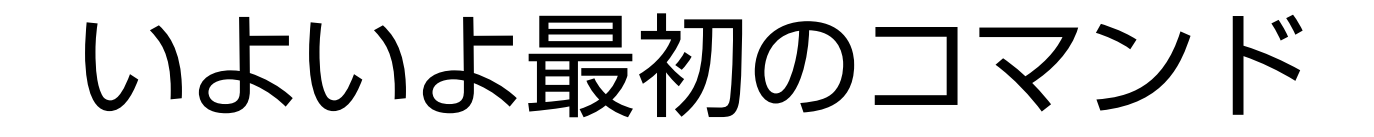

### ターミナルを立ち上げて

## えるえす **ls**

### ls (list): ファイルのリストを表示する

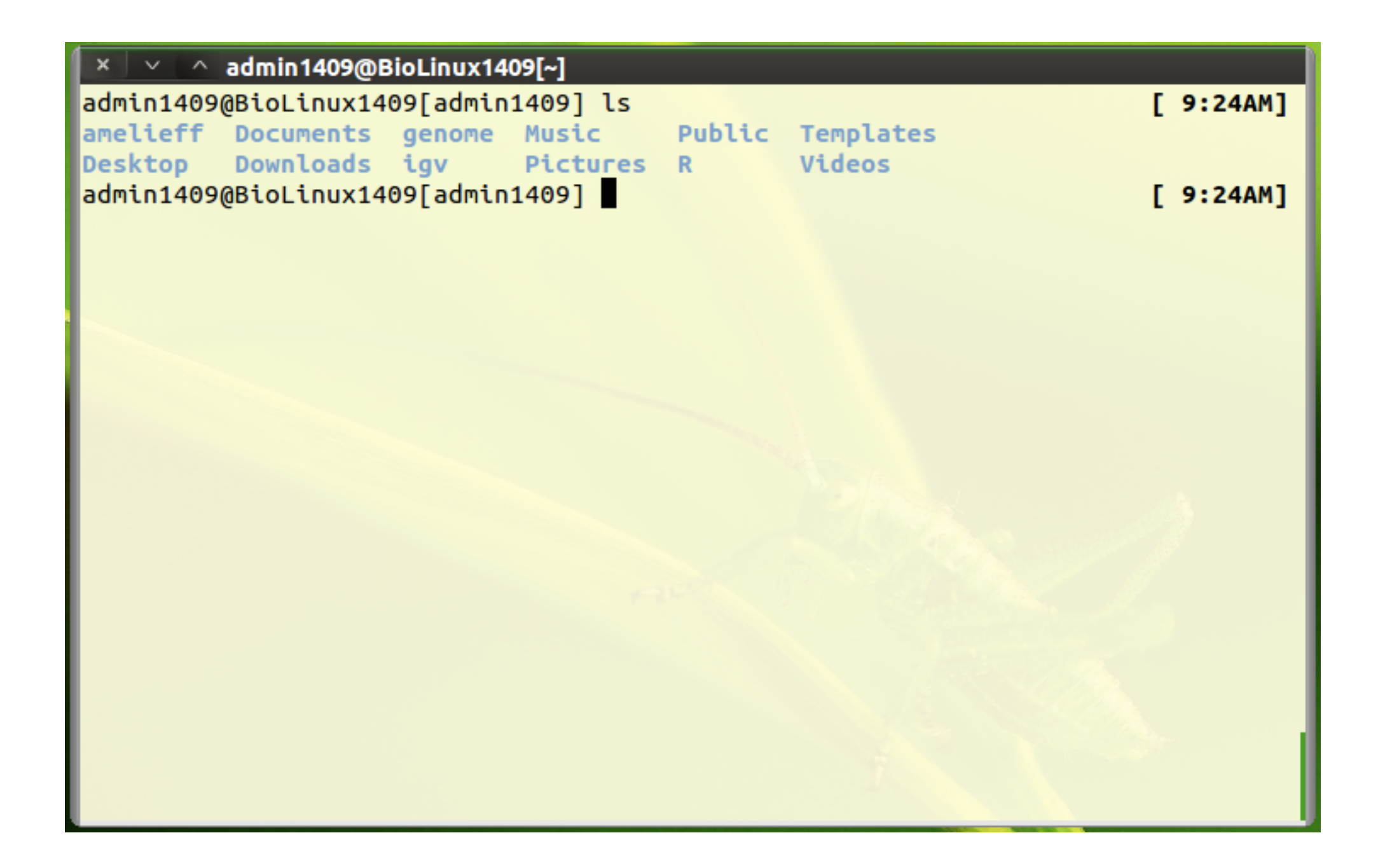

### 次のことをそれぞれやってみましょう

ls igv  $ls - l$  $ls - la$ ls -la igv

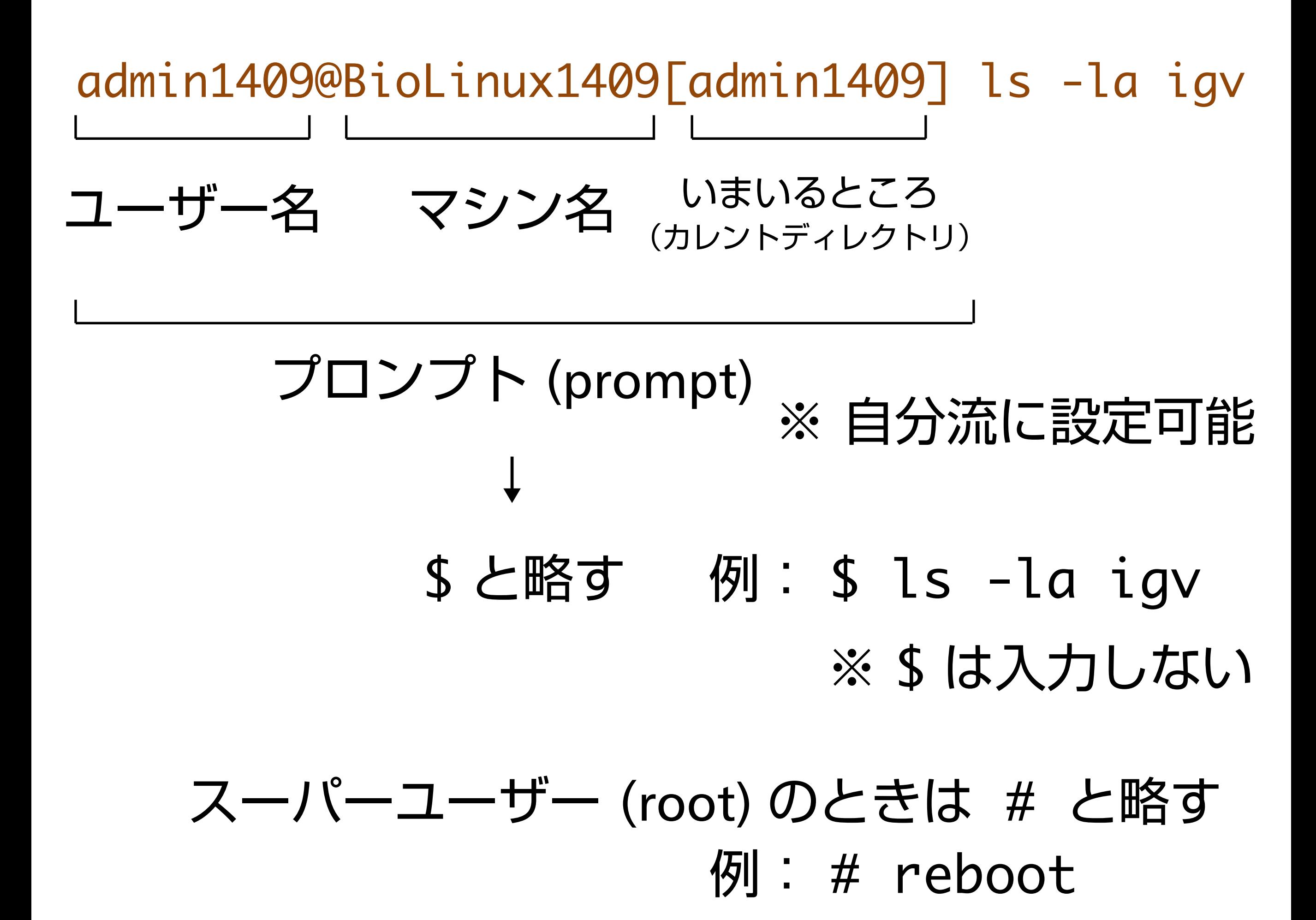

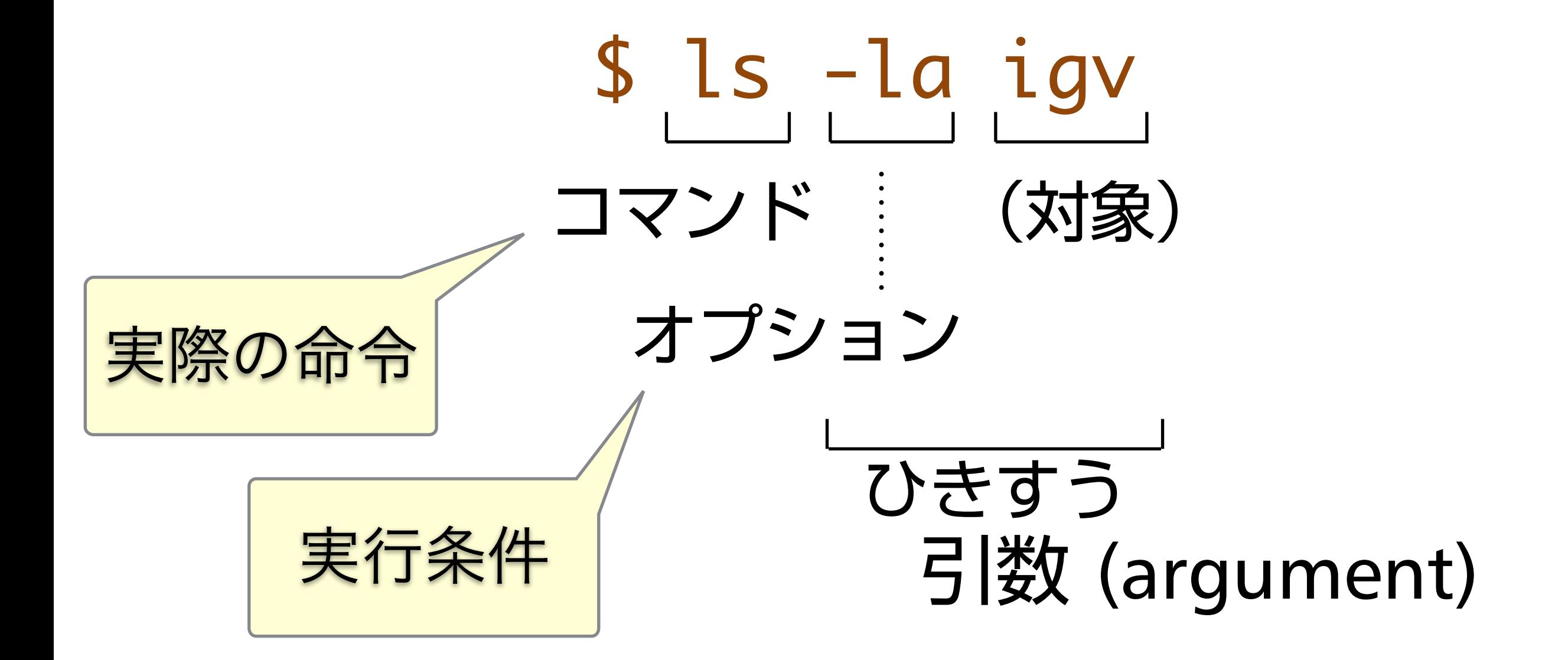

例:

\$ fastqc -o rnaseq -f fastq 1K\_SRR518891\_1.fastq (対象) (意)フォーマットはfastq

\$ fastqc --format fastq … 長いオプションもあります

\$ fastqc -f fastq 1K\_SRR518891\_1.fastq -o rnaseq

引数はカタマリごとなら入れかえてもよい

ディレクトリ構造

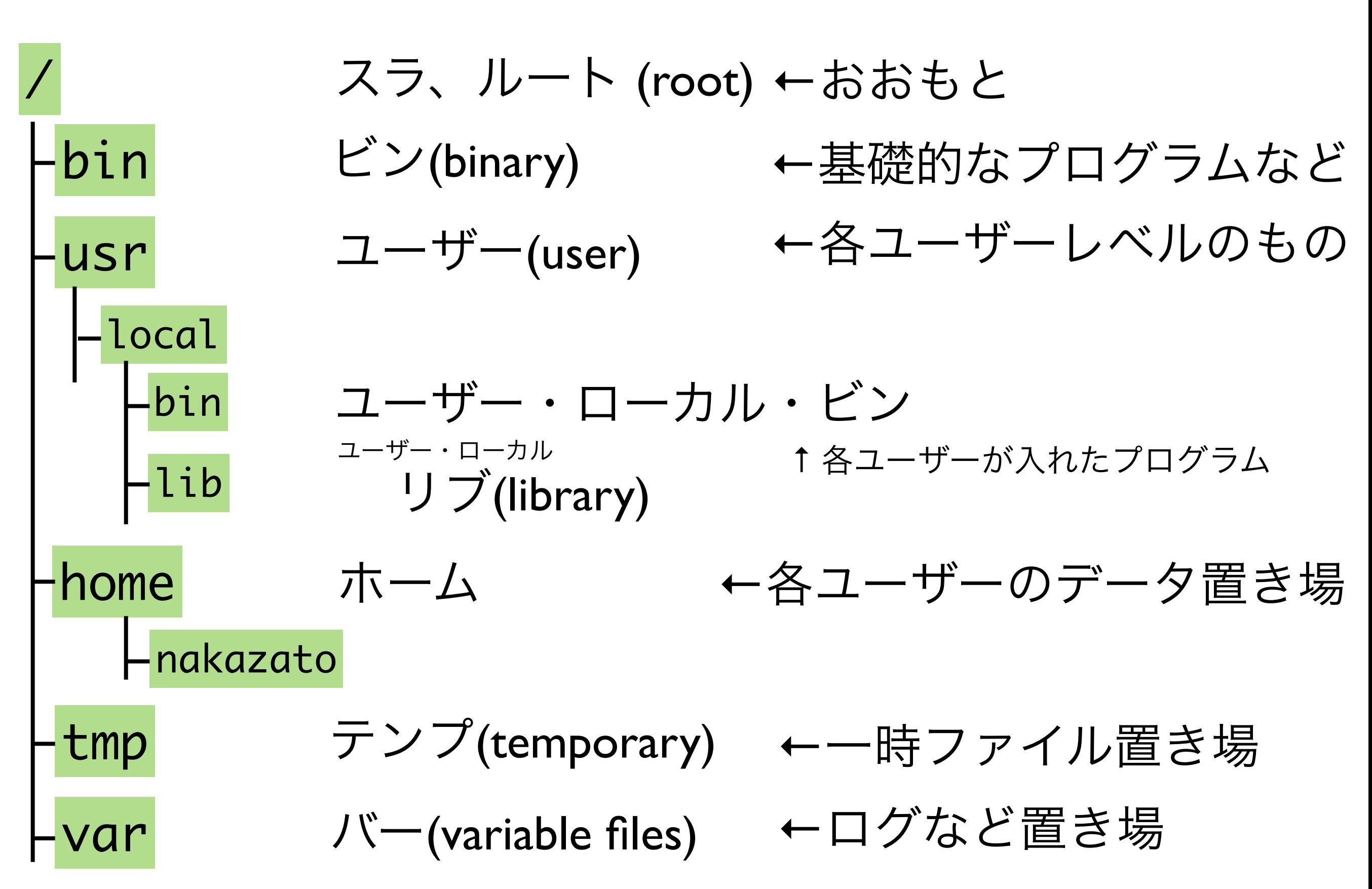

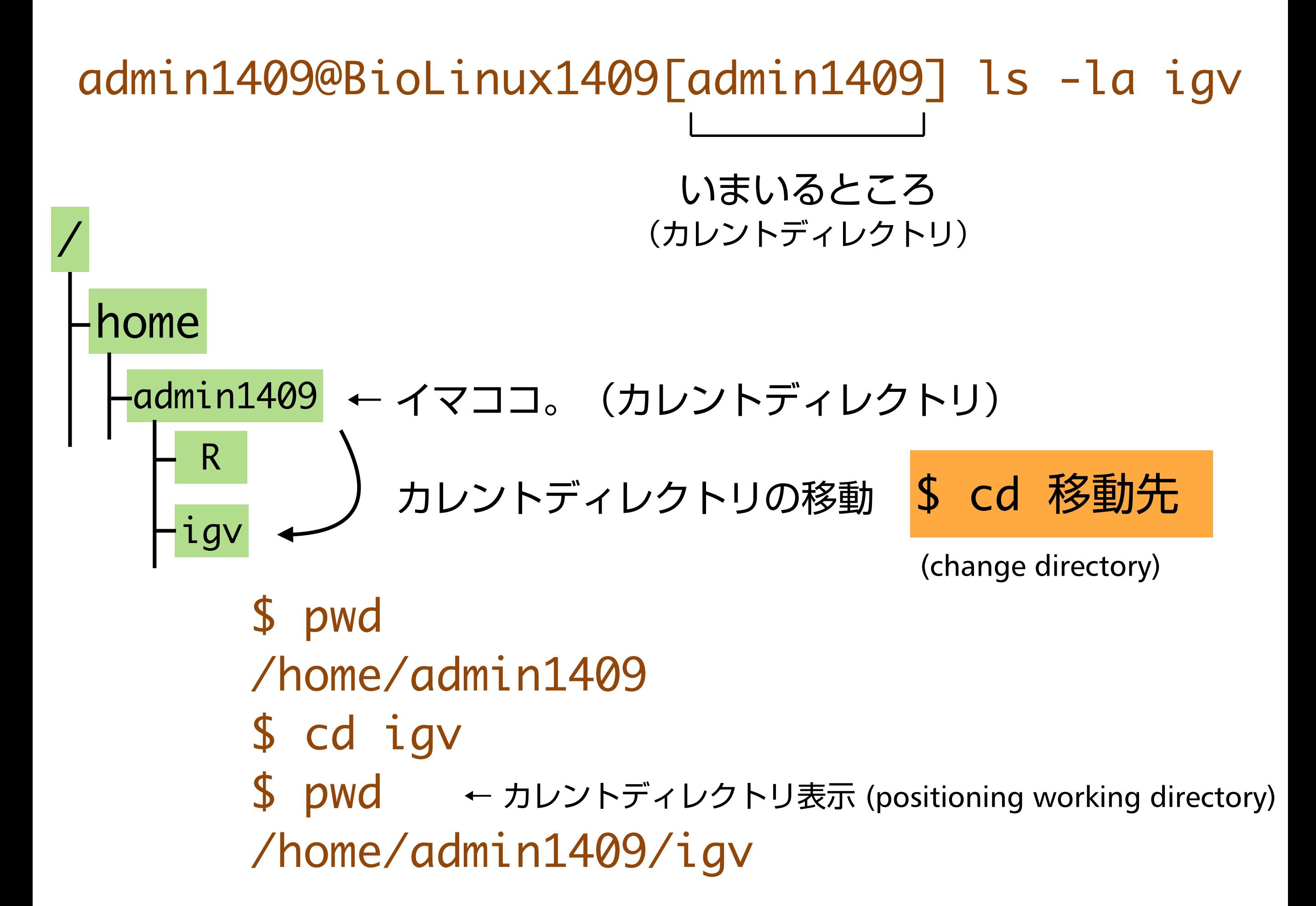

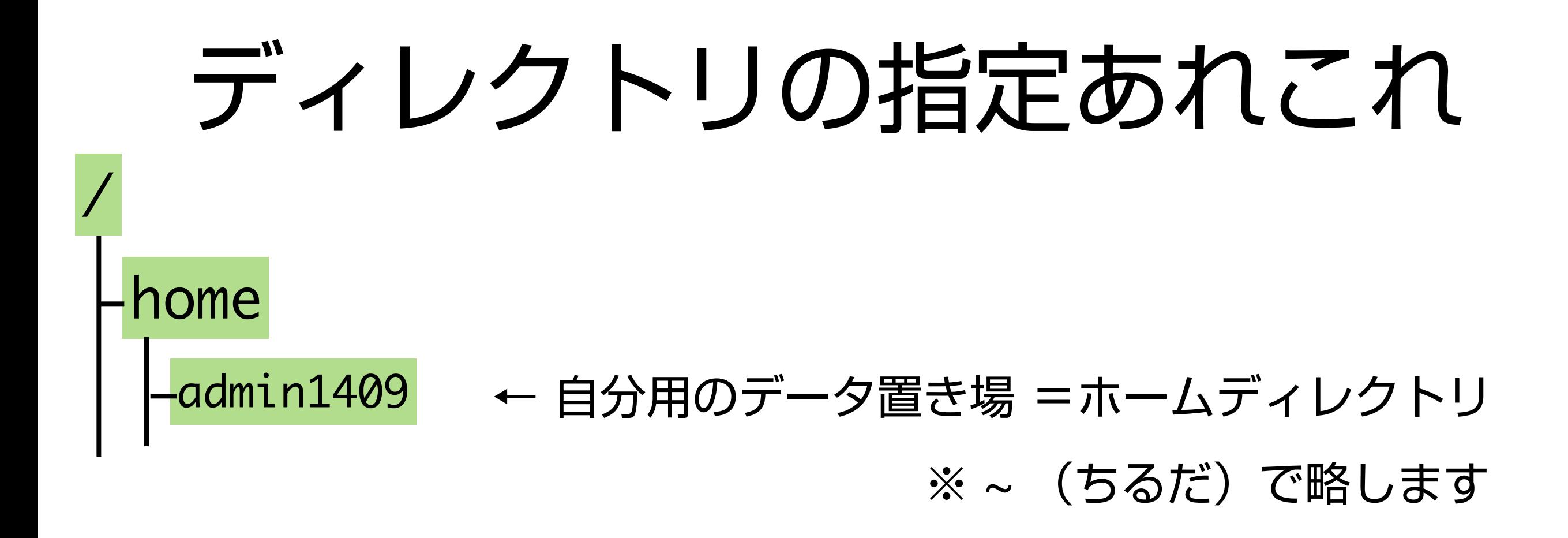

**\$ cd →ホームディレクトリに戻ります。つまり \$ cd ~** 

カレントディレクトリは . ひとつ上のディレクトリは .. 例: \$ cd .. → 1つ上のディレクトリへ

ディレクトリの区切りには / を用います。

例: \$ cd ~/igv/genomes

## 絶対パスと相対パス

※ pass でなくて path です

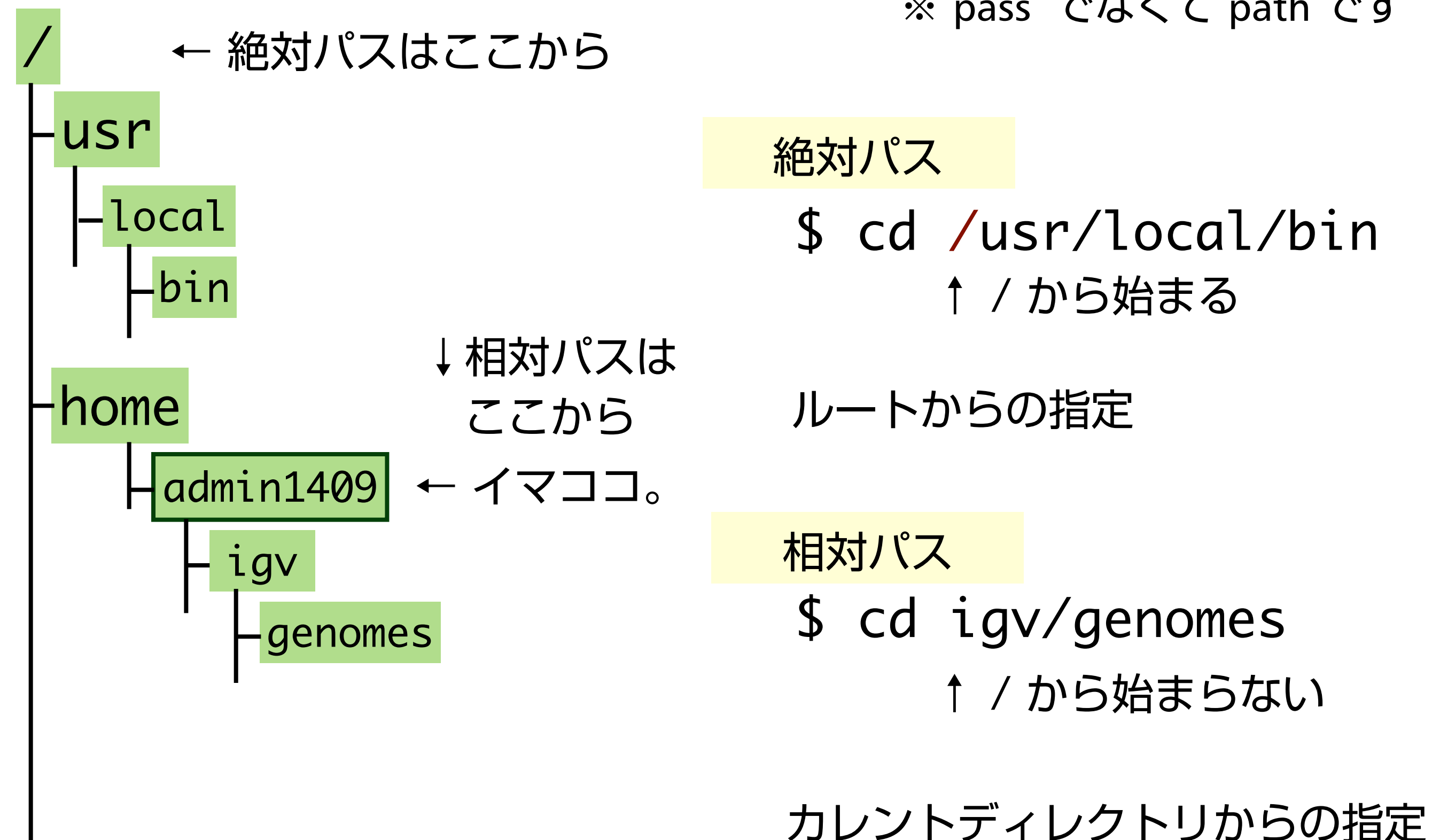

基本コマンド・その1

## $\bigcirc$ ls, cd, pwd •mv, cp, rm **•mkdir**

Ocat, more/less, head/tail

# 権限 (Permission)

\$ ls -l igv

drwxrwxr-x 2 admin1409 admin1409 4096 Jul 16 16:50 bam -rw-rw-r-- 1 admin1409 admin1409 7058 Jul 30 14:26 igv.log

↑ 頭が r, w, x の3文字 3つ組

↑ 頭が d だとディレクトリ

- ユーザー、グループ、その他で3組
- Read, Write, eXecute で3文字
- chmod:権限変更、chown:所有者変更
- su: root になる、sudo: 一時的にrootになる

プログラムを書いても実行権限をつけないと動かないのです

### \$ chmod 755 tekitou.pl

$$
\text{1: } \text{ 1: } \text{ 1: } \text{
$$

× ユーザー/グループ/その他 で3つ組

この例だと rwxr-xr-x になる ※ ユーザーは読み書き実行、グループと一般は読みと実行で書けない

※ \$ sudo chmod +x tekitou.pl という書き方もある

※ 自分に chmod する権限がないときは \$ sudo chmod 755 tekitou.pl

# 基本コマンド·その2

- grep
- sort/uniq
- シンボリックリンク In

リダイレクト、パイプ

\$ bowtie2 -x hg19. -U SRR1294107.fastq @SQ SN:I LN:230218 @SQ SN:II LN:813184 ... 画面に出力されちゃった。

\$ bowtie2 -x hg19. -U SRR1294107.fastq > SRR1294107.sam ファイルに出力 ↑

\$ sort result.txt | uniq

↑ プログラム処理結果を次のプログラムに渡す

# ソフトのインストールなど

ダウンロードする

#### きちんとダウンロードできたか確認

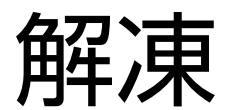

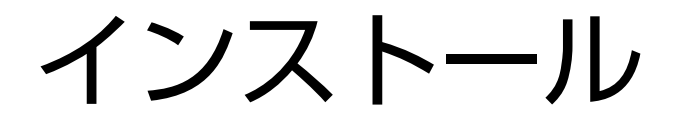

ダウンロード

### \$ wget ファイルのありか

\$ wget http://cufflinks.cbcb.umd.edu/downloads/cufflinks-2.2.1.tar.gz

### \$ curl ファイルのありか

#### どちらか一方でよいが、どちらかしかない機能も

## ダウンロードの確認 チェックサム (check sum)

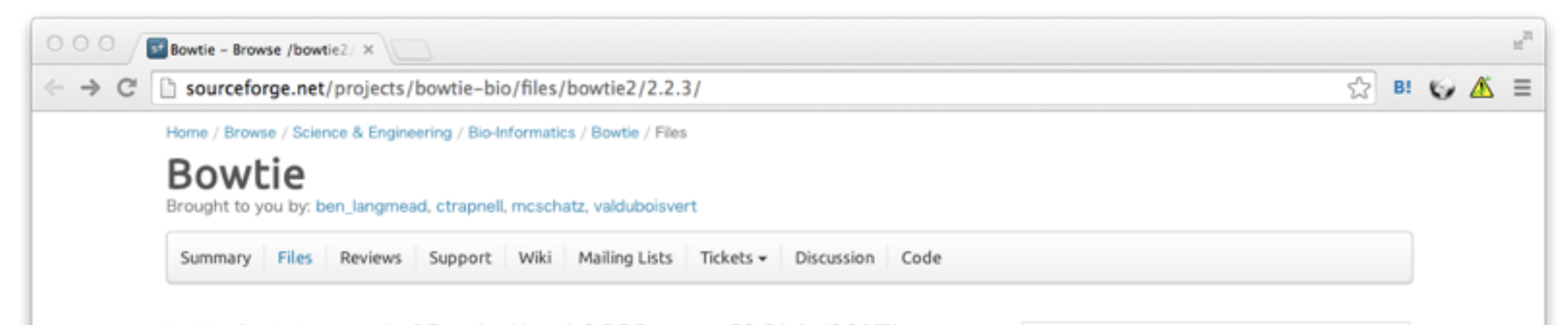

#### \$ md5sum bowtie2-2.2.3-source.zip 143236f646abd9c3ccdf02ecf3ad7e81 bowtie2-2.2.3-source.zip

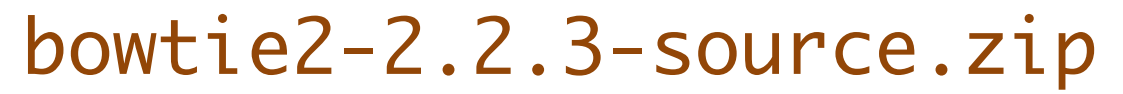

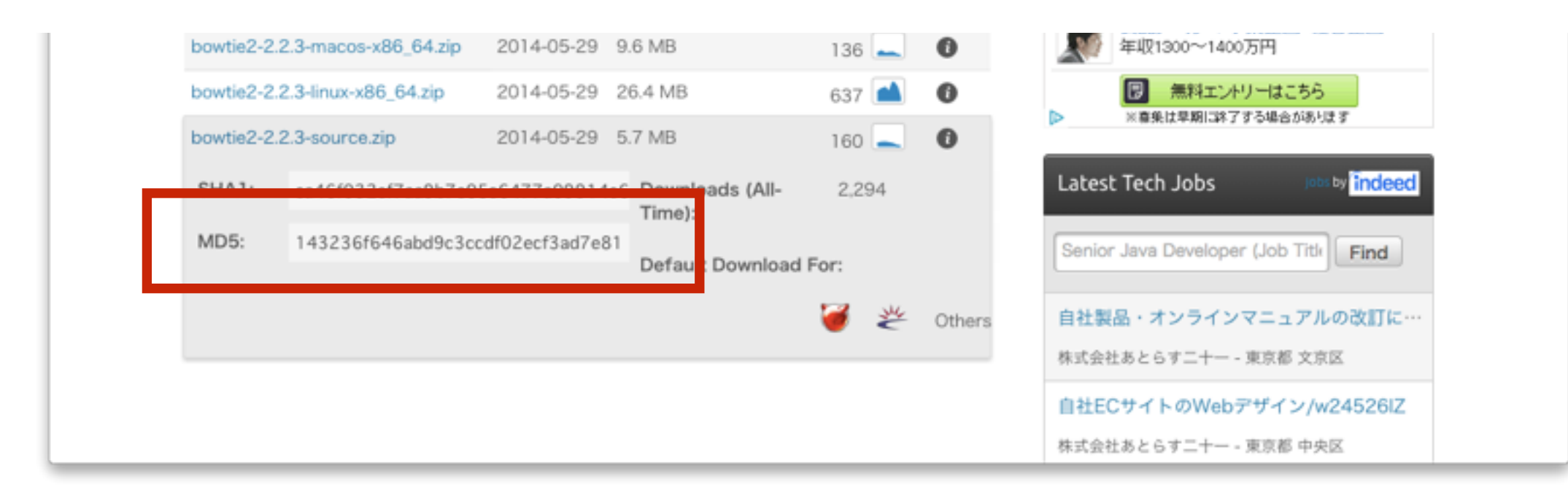

## ファイルの解凍

\$ gunzip hoge.gz

### \$ tar xvzf hoge.tar.gz

### \$ unzip hoge.zip

# プログラムのインストール 通称:ソースから入れる

まずはドキュメント (INSTALL等) を見るべし!

- ↓ これは一般例で例外も多々あります
- \$ wget ファイル名
- \$ md5sum
- \$ tar xvzf
- \$ cd hoge
- 
- \$ ./make
- \$ ./configure ← えてして --help つけると 設定可能内容を表示
- \$ sudo ./make install

パッケージのインストール

configure | make | make install はメンドい。 依存関係もややこしい。

パッケージとしてまとめてくれていたり。

↓

# apt-get install tekitou (今回は =Ubuntu)

※ ディストリビューションにより apt-get でなく yum, port, zypper など

#### 将来、一度は出会います

\$ bwa zsh: command not found: bwa

\$ bwa Program: bwa (alignment ... Version: 0.6.1-r104

プログラムがないと言われる

新しいバージョンを入れたのに 古いのが実行される

## それは パス (path) です プログラム等をさがす場所と順番

\$ ./amelieff/ngs/bwa-0.7.10/bwa Program: bwa (alignment ... Version: 0.7.10-r789

場所も指定して実行

PATH="~/amelieff/ngs/bwa-0.7.10:\$PATH" 設定ファイルに

書いておく

設定ファイル

### . から始まるファイル

zsh だと.zshrc など bash だと.bashrc など

PATH="/usr/local/src/ngsplot/bin:\$PATH" すでにある設定↑

ls で -l オプションをつけると表示される \$ export すると現在の設定が確認できる

## $\pm \overline{\tau}$  (editor)

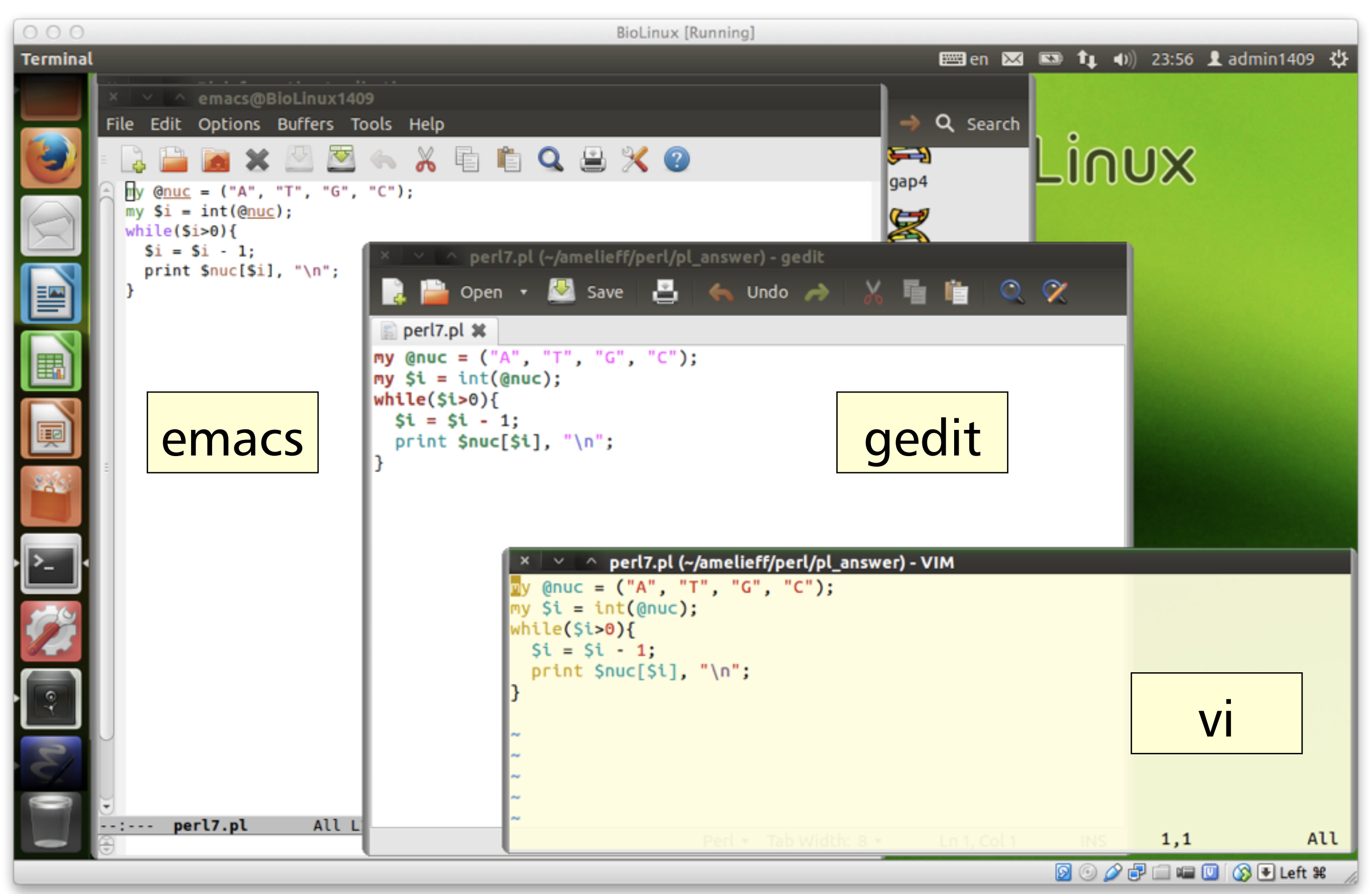

# 基本コマンド・その3

- fg, bg
- top, ps, kill, jobs

## 他のマシンにログインして作業

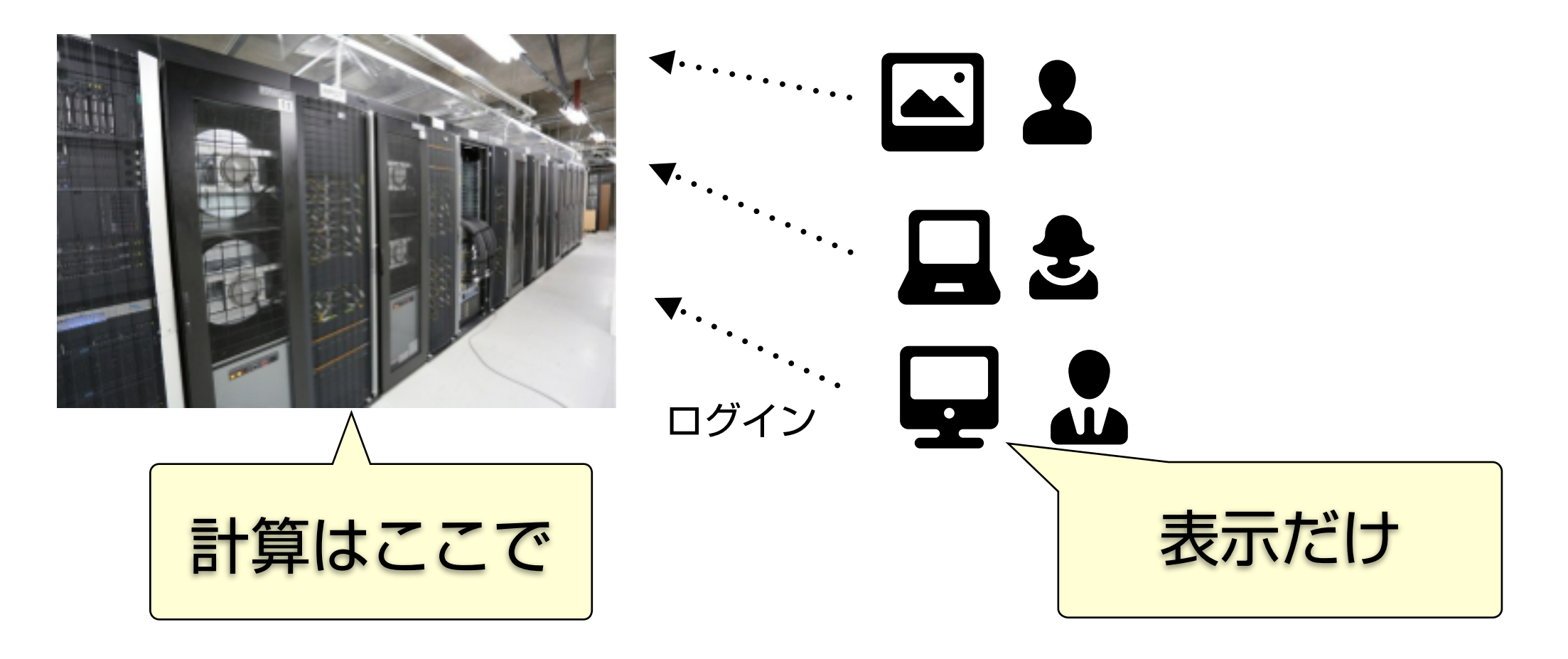

\$ ssh ユーザー名@マシン名 ログイン

\$ scp コピー先 ユーザー名@マシン名:コピー先 ファイルコピー

\$ exit ログアウト

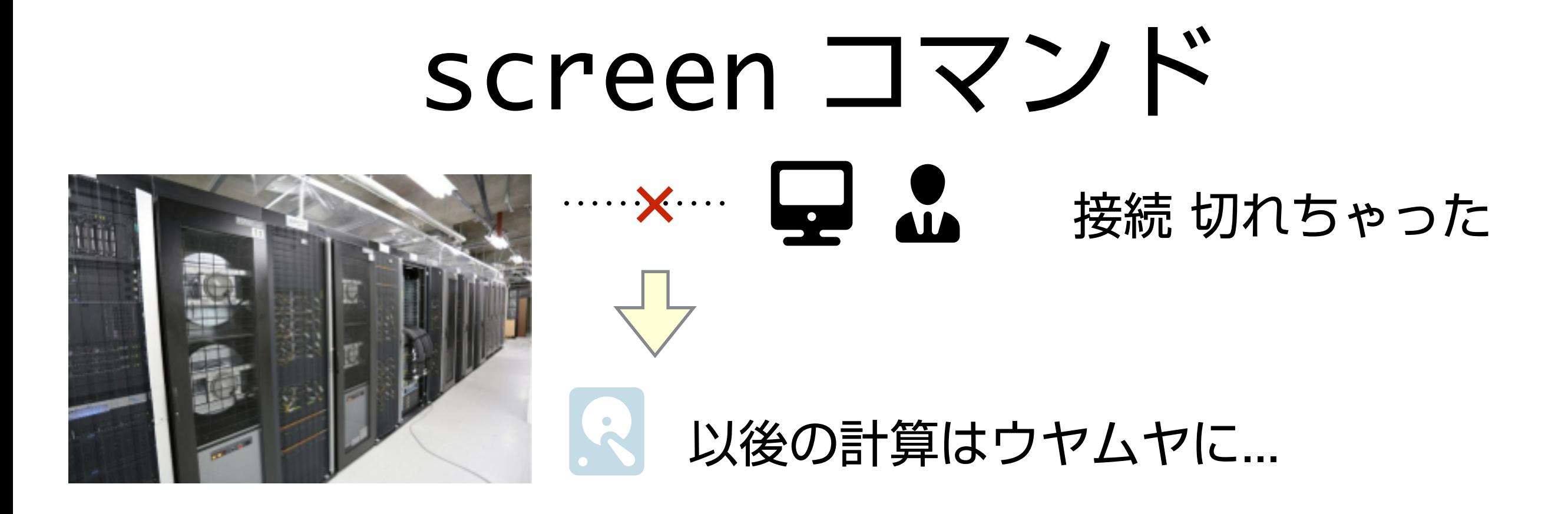

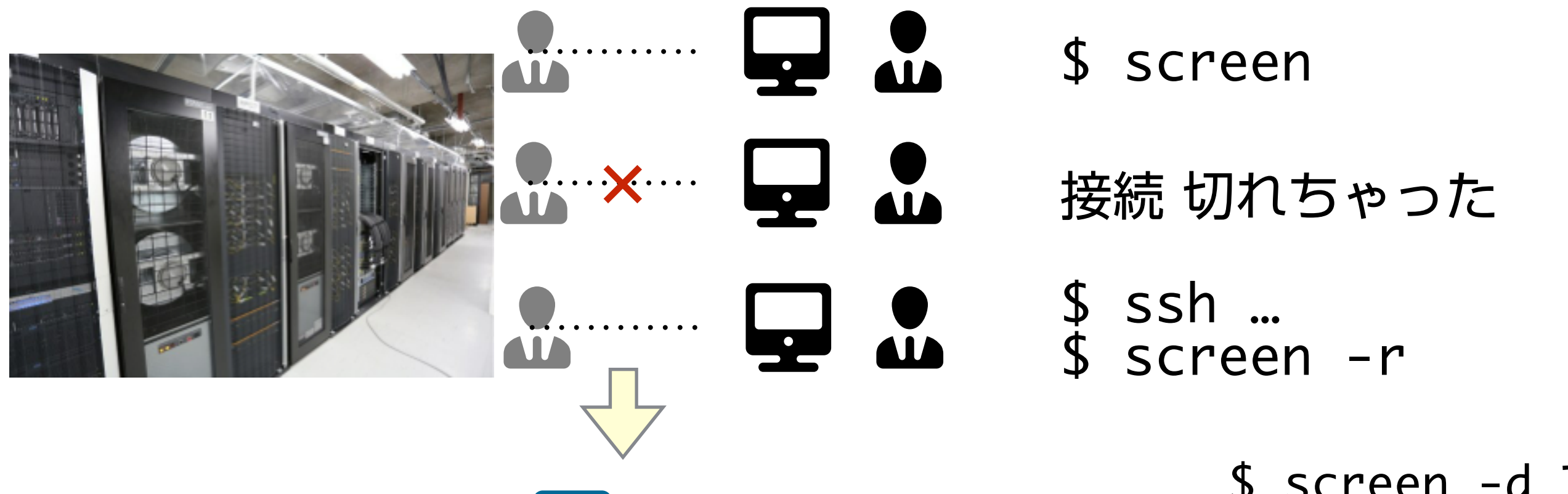

続きの作業ができる

\$ screen -d で おまかせ可能

# 困ったときは

### \$ man コマンド名 (manual)

(今日 紹介したような Linuxのコマンドの場合)

## \$ コマンド名 —help とかなんとか (自分でインストールした プログラムの場合)

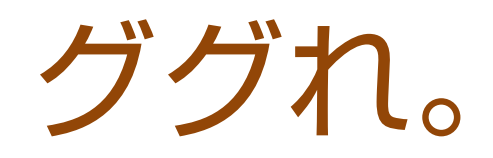